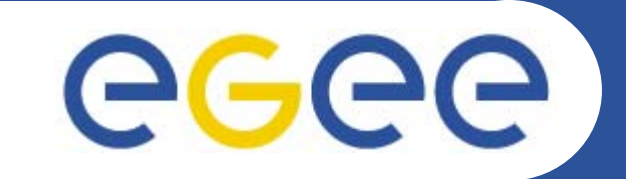

## **Introduction to GILDA testbed and Genius portal**

*Viet D. TranInstitute of InformaticsSlovak Academy of Sciences Bratislava, Slovakia*

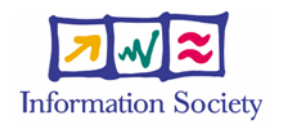

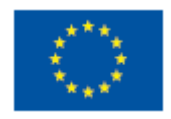

**www.eu-egee.org**

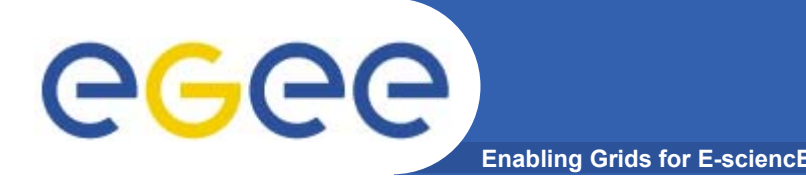

- • **After a lot of presentations about Grid**
	- Users want to see Grid in action
	- Users want to try some examples in Grid
	- Users want to run their applications in Grid

- $\bullet$  **GILDA is a complete suite of grid elements (test-bed, CA, VO, monitoring system, web portal) and applications**
- • **Everyone can register and use GILDA for training and testing purposes**

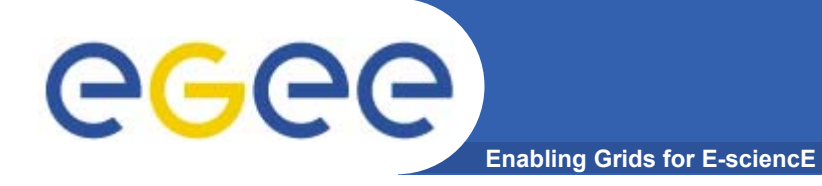

### **GILDA testbed**

cesnet.cz Pri.univie.ac.at ui, savba, sk g12006europe.com pd.infn.it cnaf.infn.it<br>All grid.unipg.it tilab.com<br>mporzio.astro.it<br>ma.astro.it na-astro.it ct.infn.it ct.astro.it

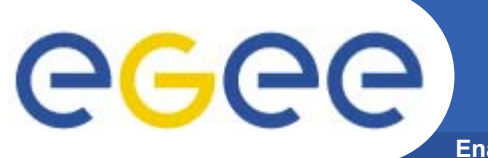

### **GILDA testbed**

**Enabling Grids for E-sciencE**

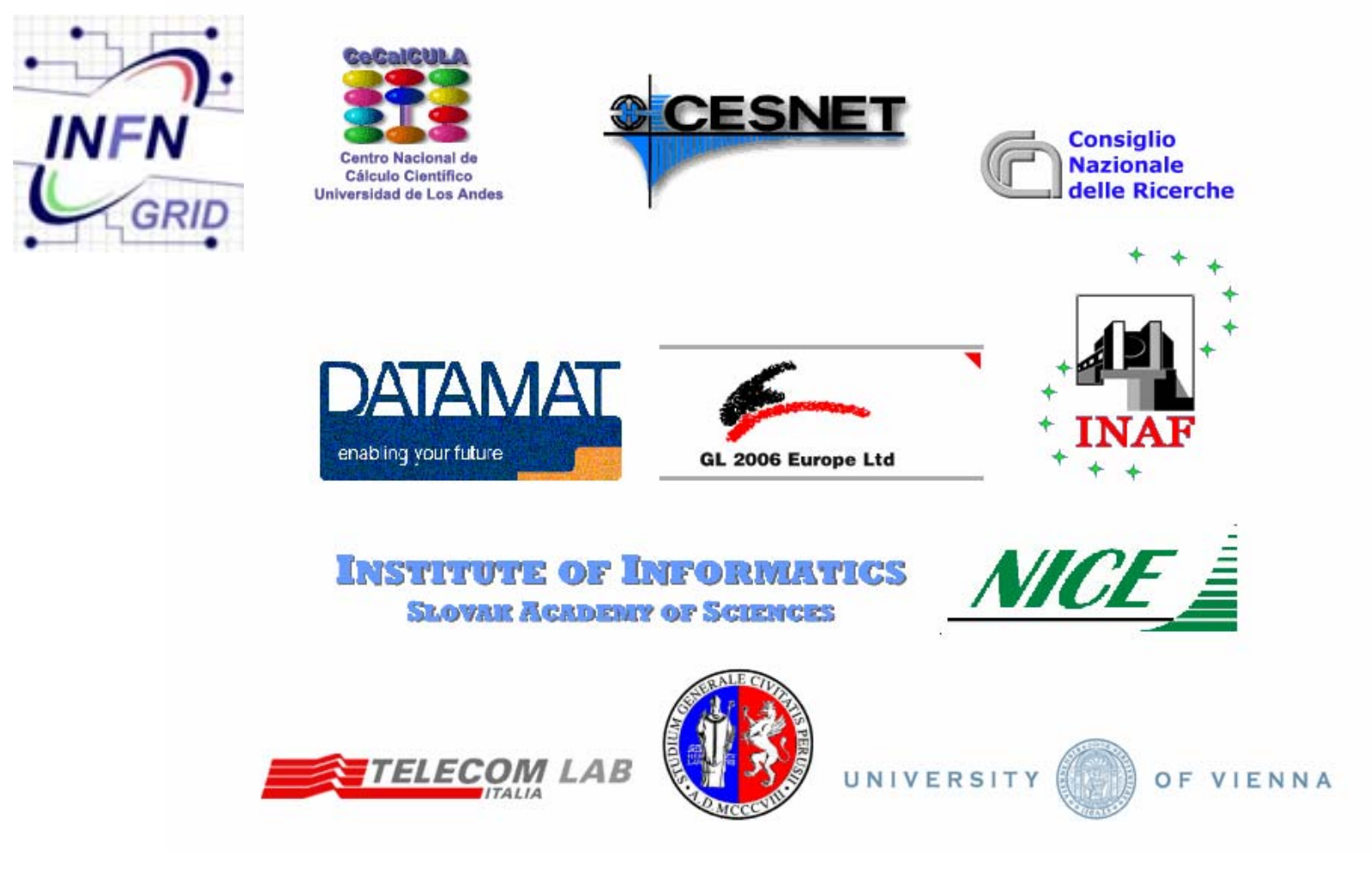

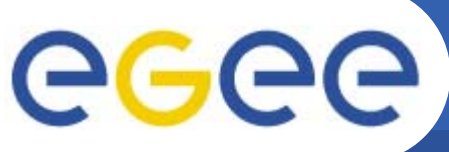

- **Enabling Grids for E-sciencE**
- • **Grid Demonstrator portal https://grid-demo.ct.infn.it**
	- Simplified version of Genius portal
	- No registration required
	- Users can run only predefined jobs
- $\bullet$  **Grid Tutor portal https://grid-tutor.ct.infn.it**
	- $-$  Full version of Genius portal
	- Used only for tutorials
	- Registration required (for accounts and certificates)
	- Users can define own jobs
	- Advanced features: VNC, job editor, certificate management
- $\bullet$  **Command-line user interface "ssh grid-tutor.ct.infn.it"**
	- Only for registered users
	- Users have full access to all grid commands

## egee

### **GILDA Certification Authority**

**Enabling Grids for E-sciencE**

- •https://gilda.ct.infn.it/CA/
- • Users can register and get Grid certificates (valid for 14 days)
- • After that, users can use full version of Genius portal and/or command-line interface
- • Please read carefully the instructions on the web pages

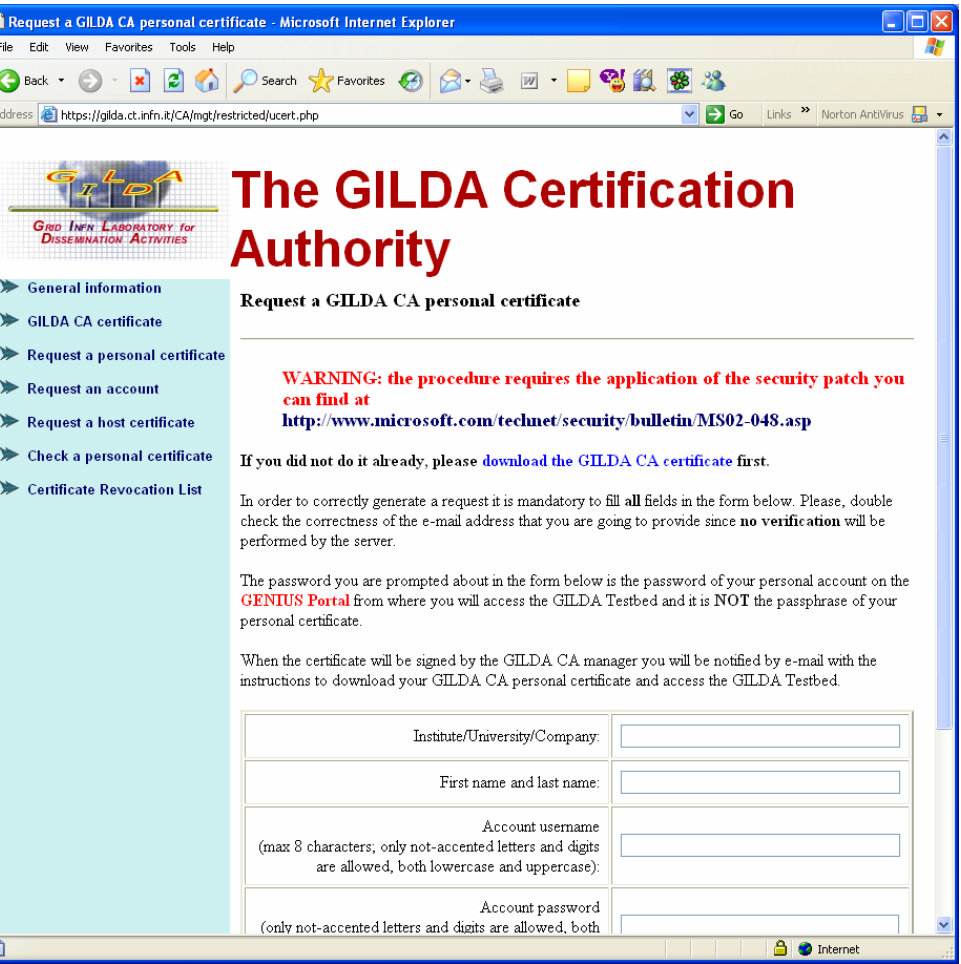

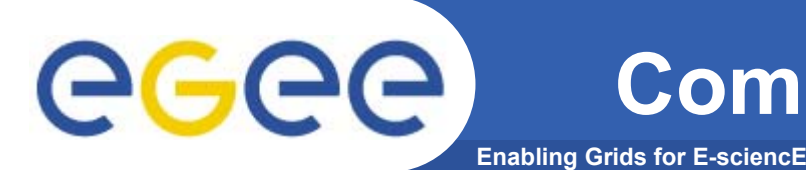

- $\bullet$  **Command-line user interface is powerful but**
	- It is take some time to learn the commands
	- The interface depends on the middleware
	- It is difficult to control what the users really do
- $\bullet$  **Portal is web-based user interface that** 
	- $-$  Is accessible from everywhere
	- Has redundant security level
	- Is independent from middleware
	- $-$  Is easy to control what users can do

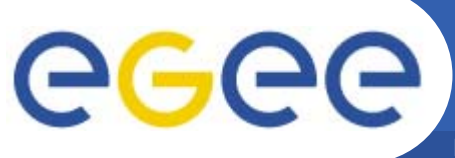

### **Genius portals**

- • **Dedicated to GILDA testbed**
- • **Based on XML technology**
- • **Use command-line UI in background**

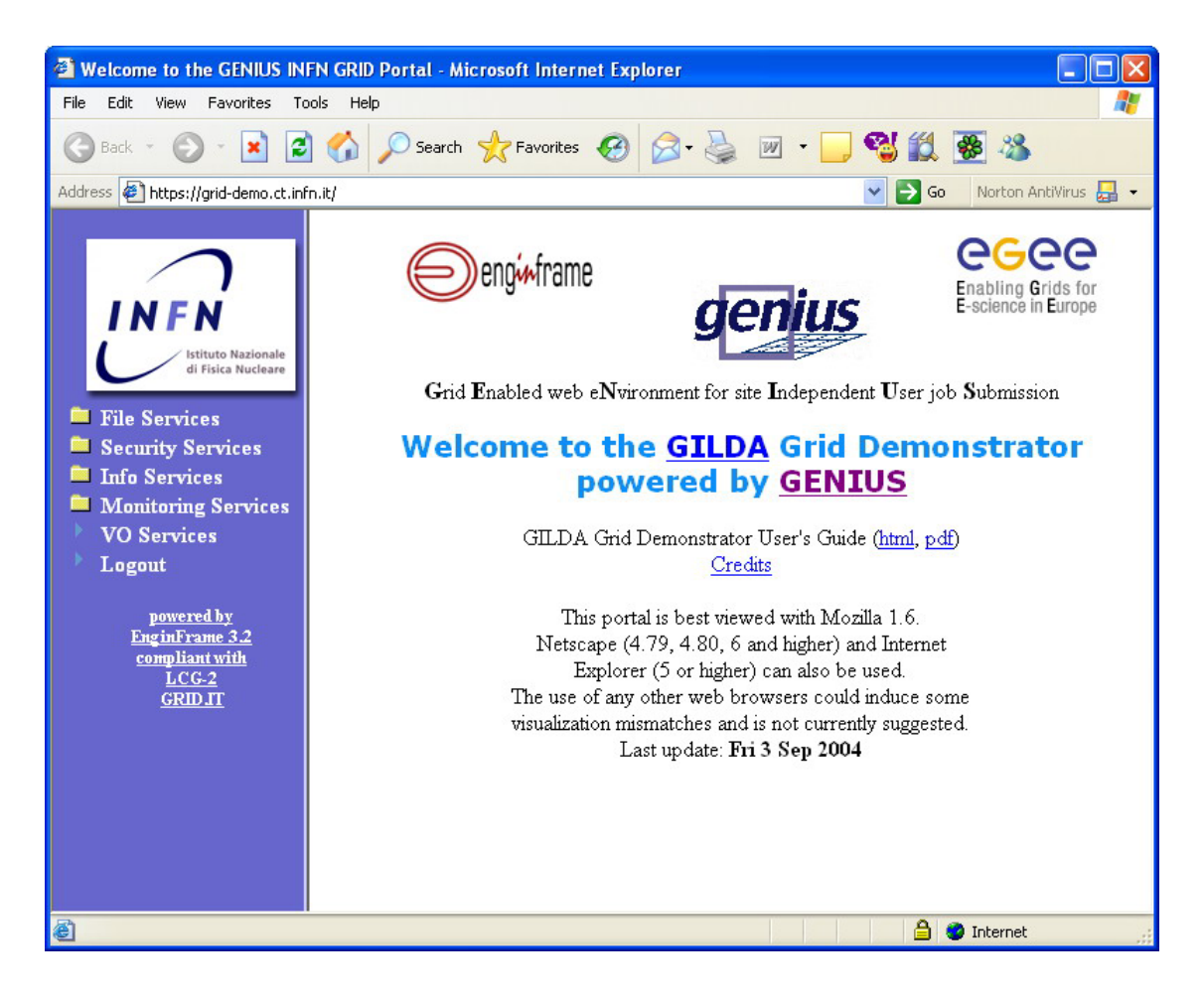

### **Job definition (Creating JDL)**

egee **Enabling Grids for E-sciencE**

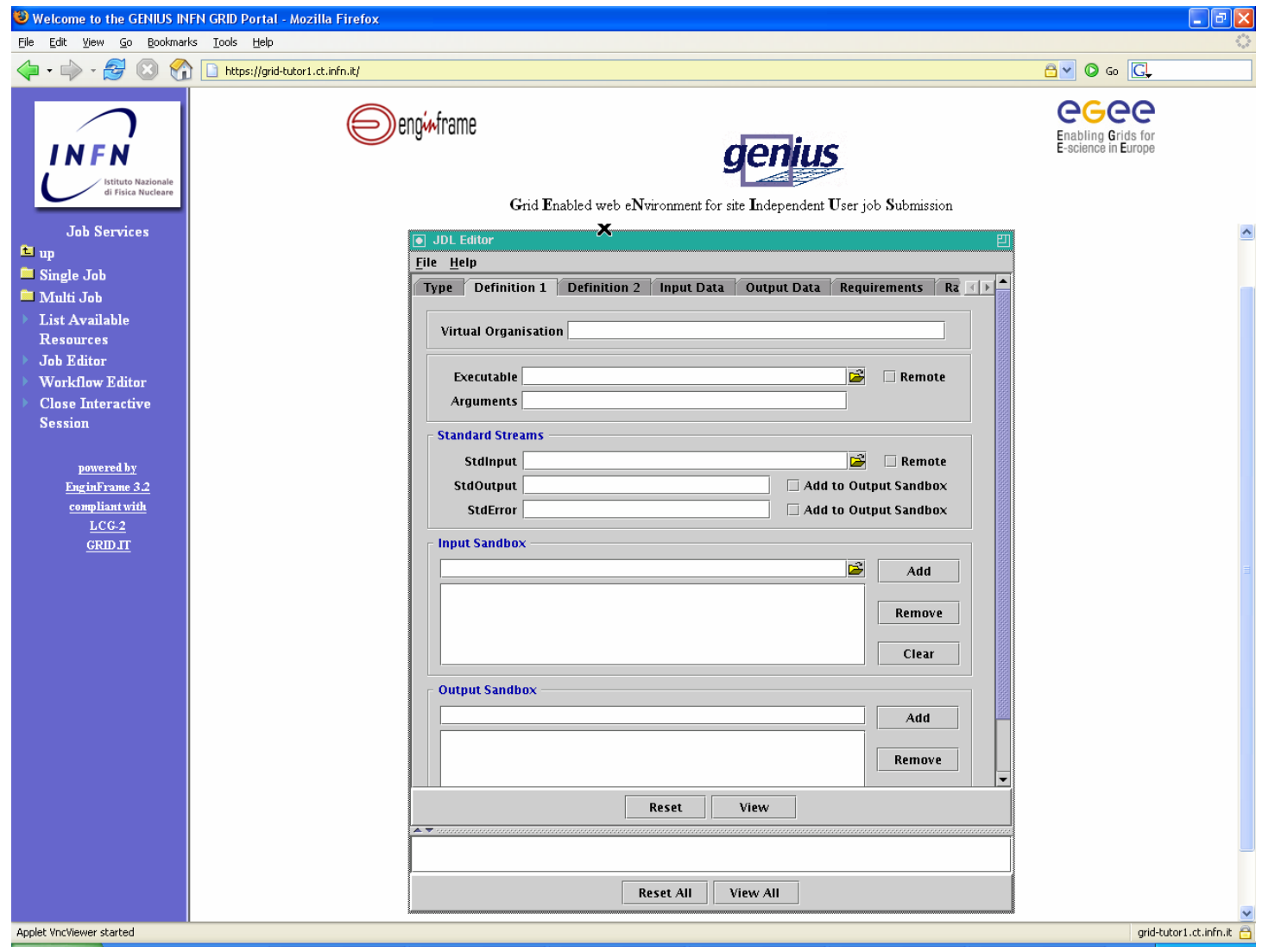

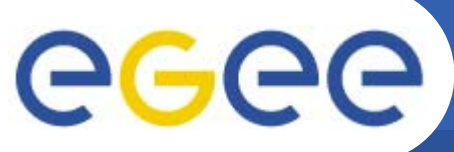

### **Job submission**

**Enabling Grids for E-sciencE**

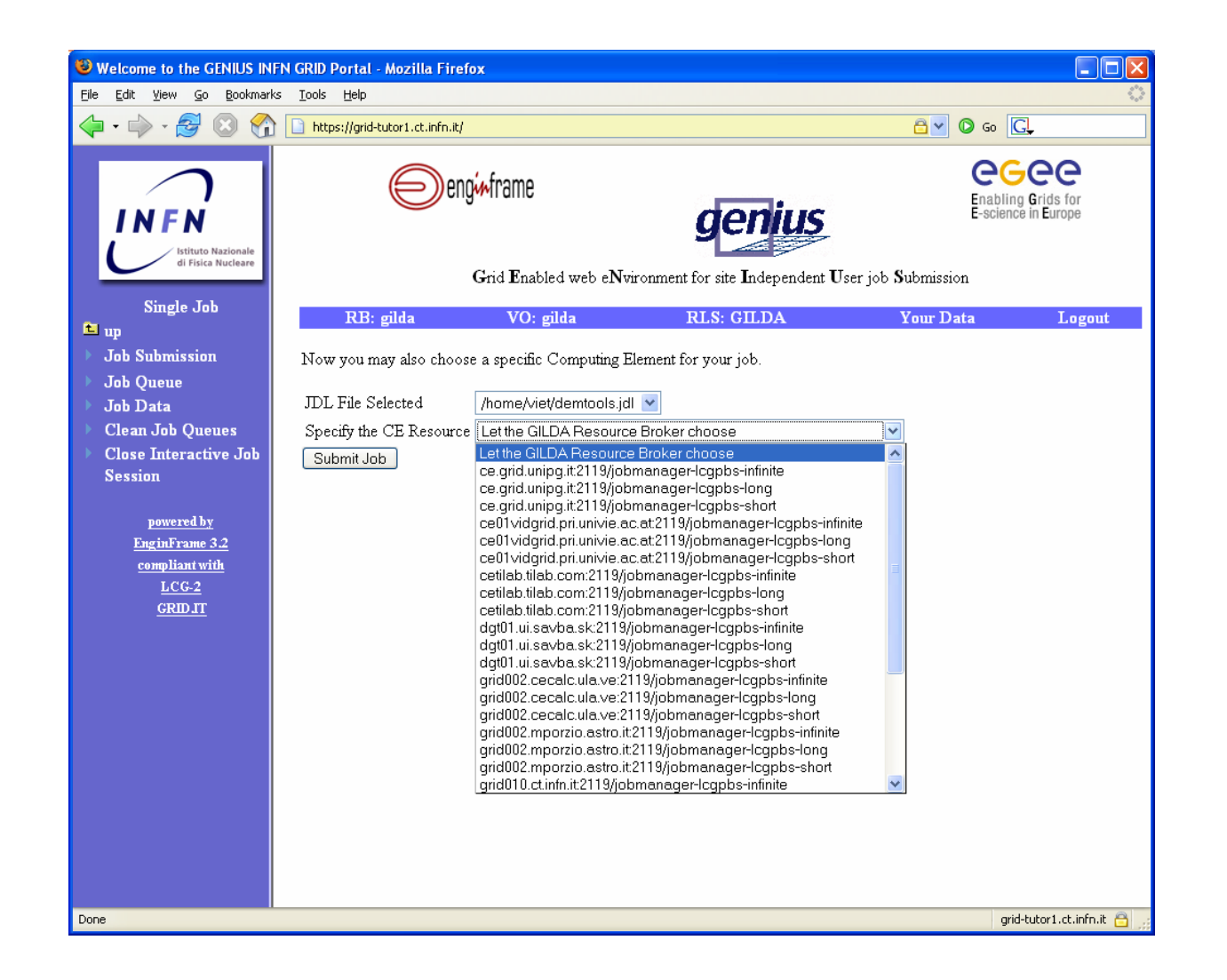

# egee

### **GILDA home page**

**Enabling Grids for E-sciencE**

 $\overline{\epsilon}$ 

#### **More information at https://gilda.ct.infn.it/**

- •**Video tutorials**
- •**Instructions for users**
- • **LiveCD for User Interface**

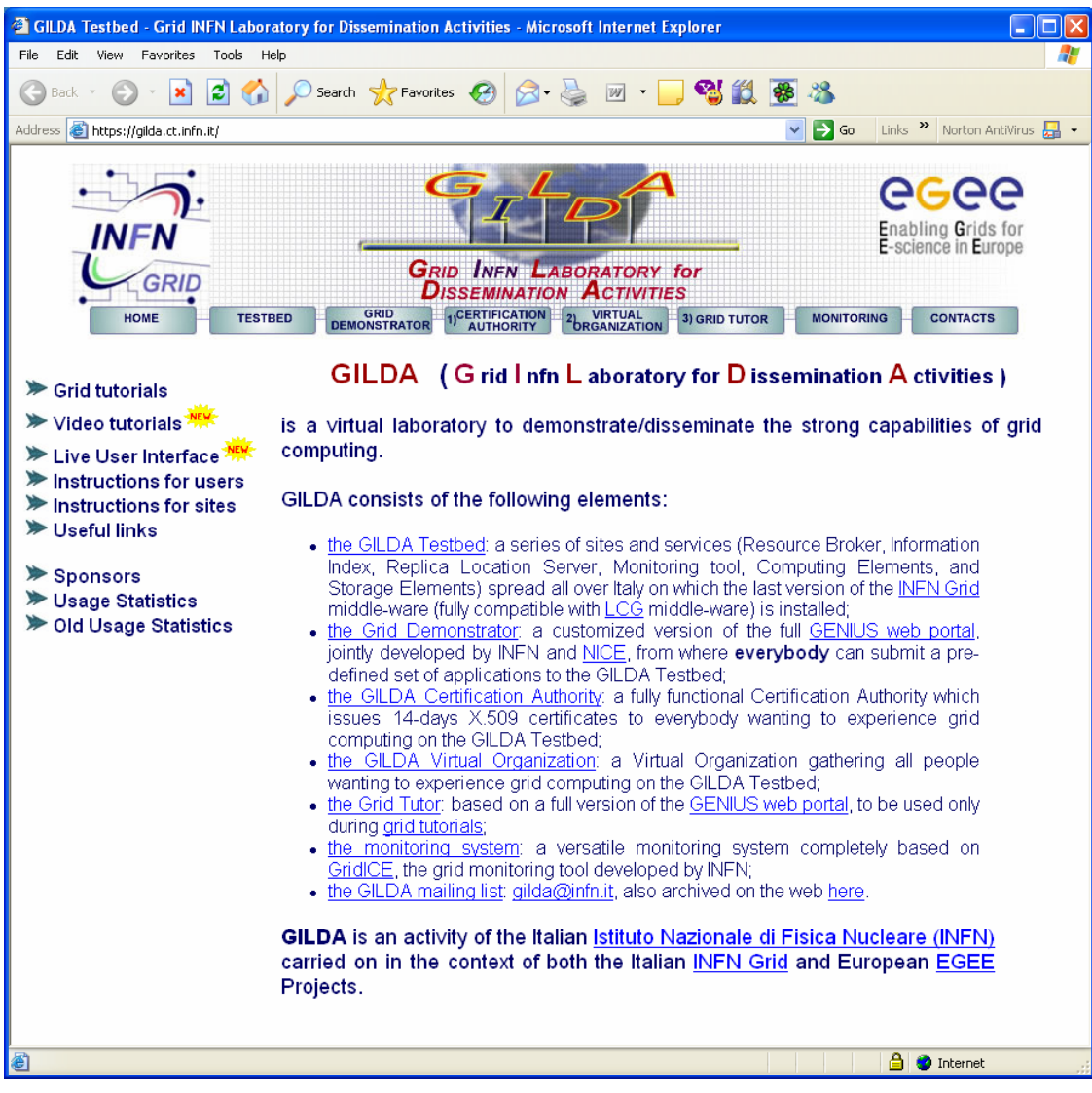

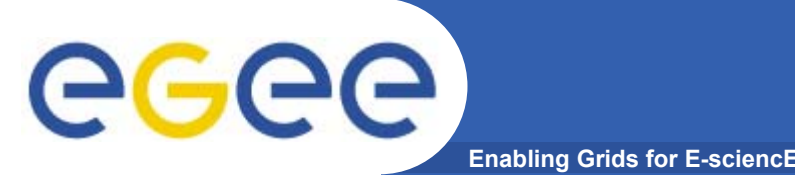

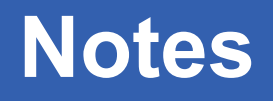

- • **Note that GILDA is dedicated for training and dissemination purposes**
	- Do not overload it with long-time jobs or too many jobs
- $\bullet$  **For large applications, please join EGEE project and run your applications on EGEE production testbed**
- • **Contact us** 
	- $-$  If you need more information about Grid computing and EGEE
	- If you want to join EGEE project
	- $-$  If you have a large application and want to port it to Grid
	- Or for any other Grid-related problems

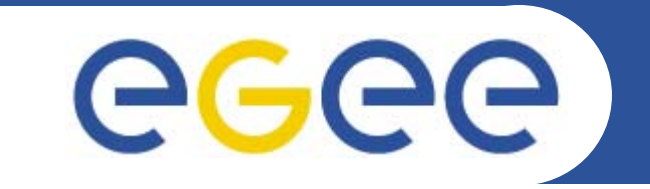

Enabling Grids for E-sciencE

### **More information at demonstration**

**www.eu-egee.org**

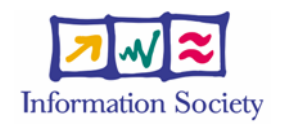

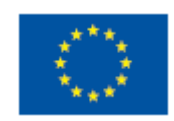